## We want you to know" **XAetna**

#### **Electronic Claim Submission**

#### *Secure Physician Website: Claim Upload Instructions*

**Aetna Service OptionsSM for Health Care Professionals**

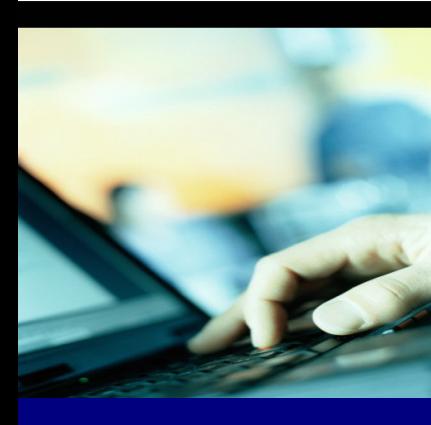

Physicians and their medical office staff who have submitted individual claims via Aetna's website now have a new feature available. Instead of manually entering claims individually, physicians can now upload a batch or file of claims directly from their patient management system. **To use this new feature, physicians must be able to submit their COMMERCIAL claims in ANSI 837 X12N format**. If there is a question regarding format capability, please contact the support staff for your patient management system to inquire.

#### **Secure Physician Website Claim Upload Instructions**

1) Users who have submitted a claim via the secure physician website on the Direct Data Entry screen who wish to use the new claim upload feature will:

- п Continue to be presented with the Direct Data Entry screen and can
- Select the "Claim File Manager" link
- Submit Test File

No additional registration is required, as all registration data was completed by the user prior to submitting their first Direct Data Entry claim.

2) Users who have **never** submitted a claim via the secure physician website will:

- Select either Direct Data Entry or Claim File Upload
- Registration is required prior to using either option
- Submit Test File

The following pages contain screen displays, along with action directives, which will assist you in understanding this new process.

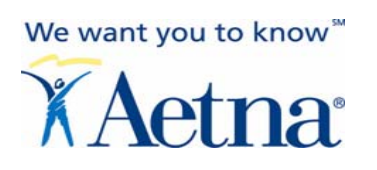

### **New Claim Submitter**

#### *Action:* Select either Direct Data Entry or Claim File Upload

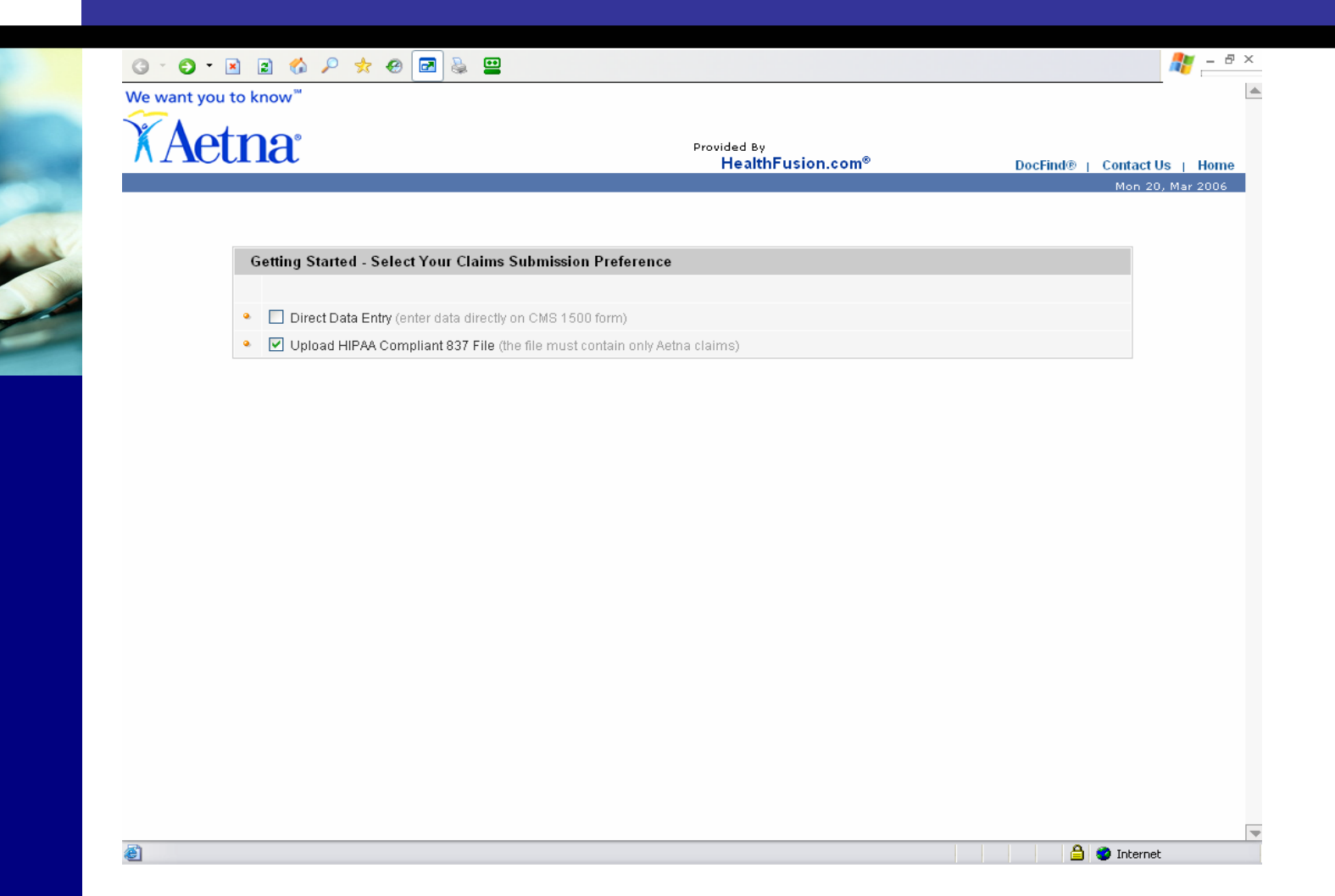

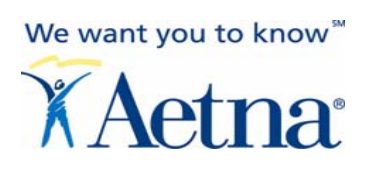

### **New Claim Submitter**

#### *Action:* Complete Supplemental Registration for Online Claim Submission

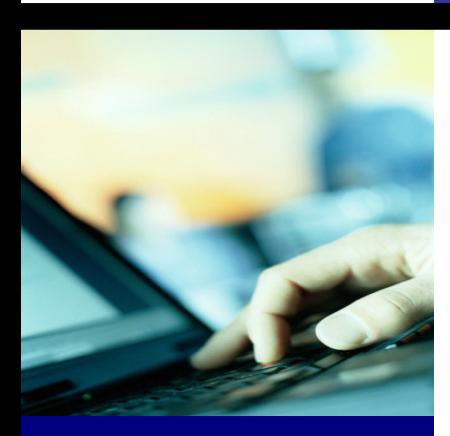

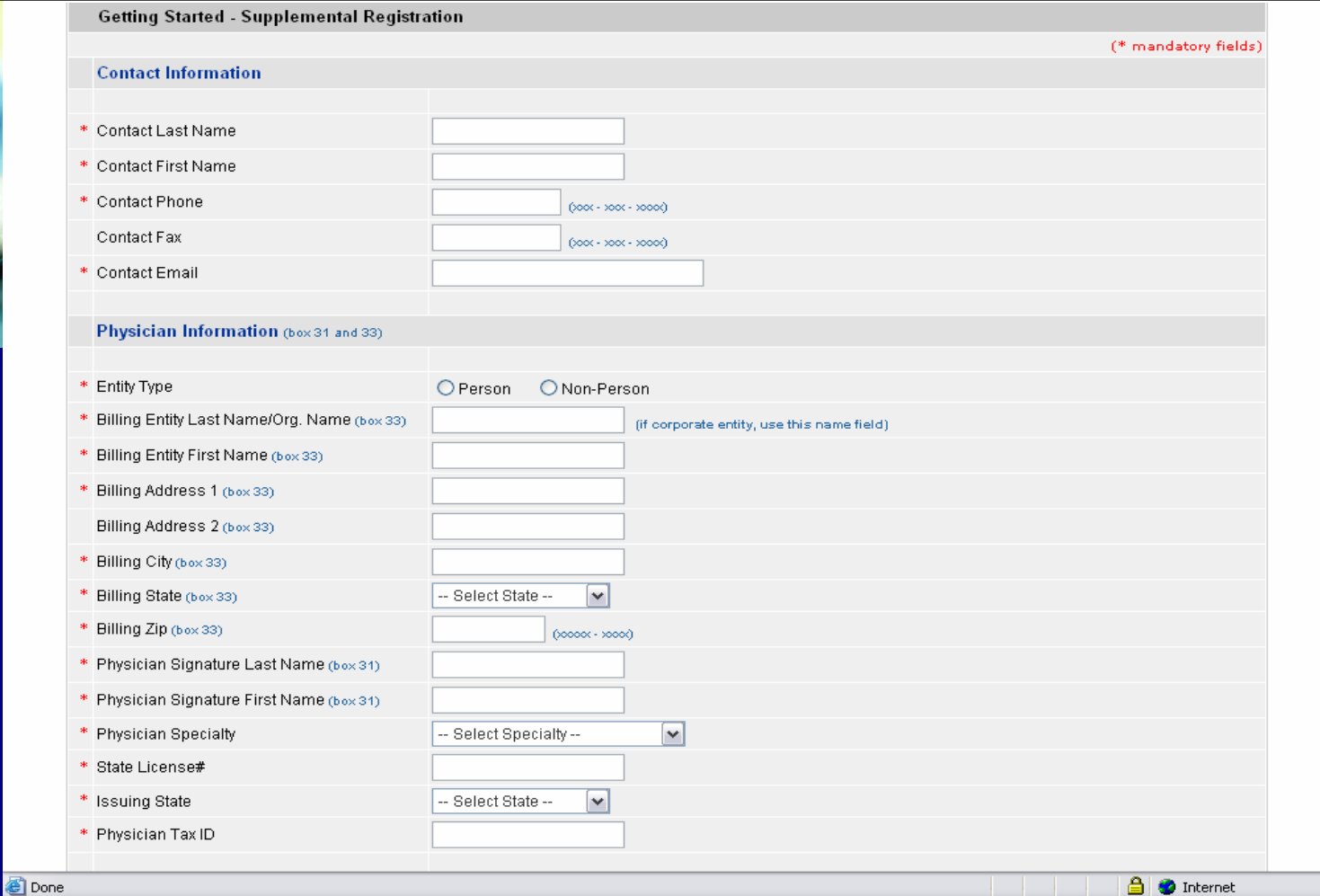

Slide 3 Aetna Service Options<sup>SM</sup> for Health Care Professionals

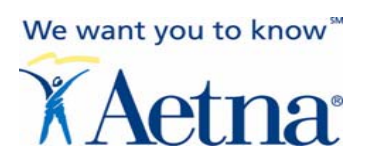

#### *Action:* Indicate agreement/readiness to submit test file

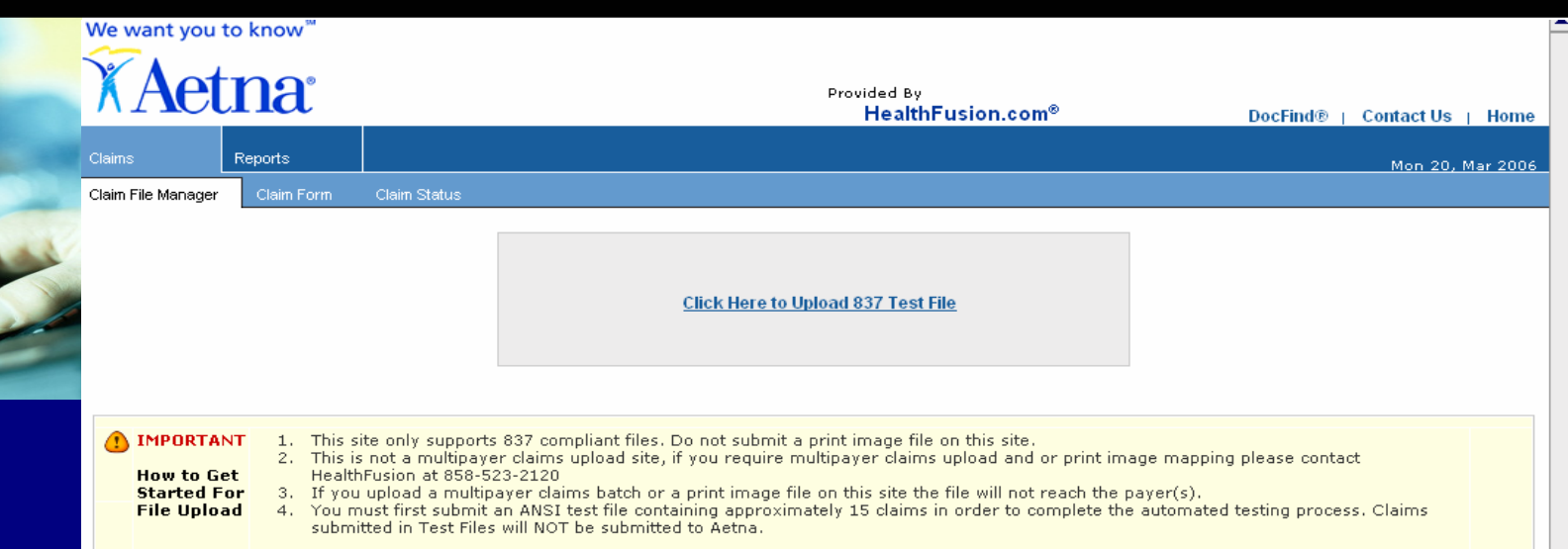

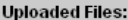

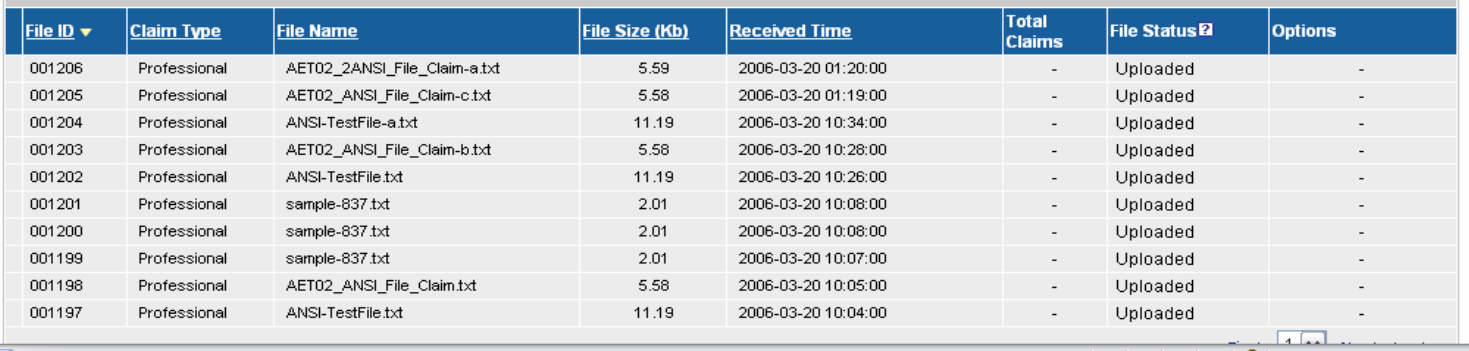

€

We want you to know" **XAetna** 

### **Claim File Upload – Testing Phase**

*Action:* Browse your patient management system to locate Aetna claims you wish to submit for test file

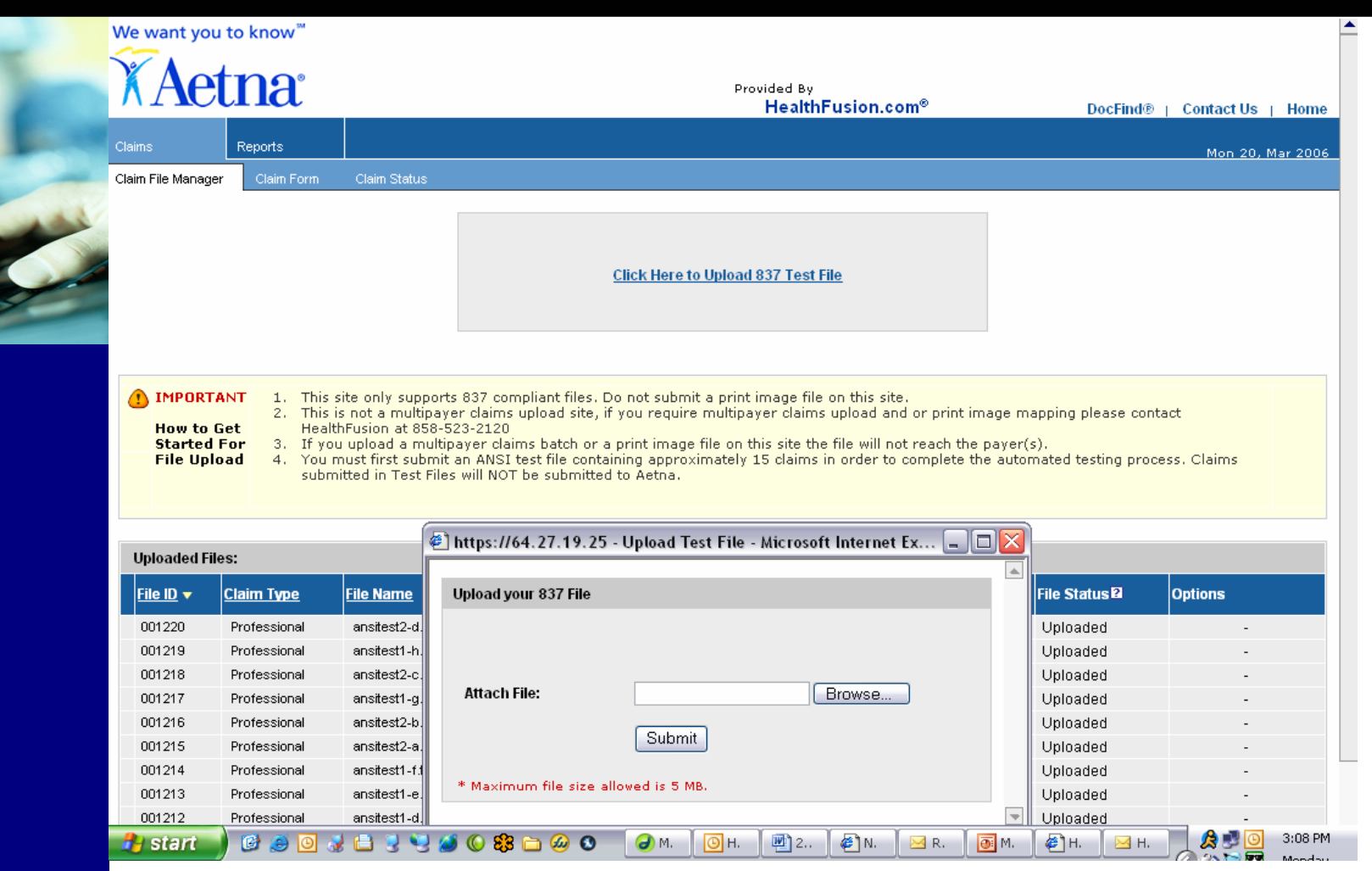

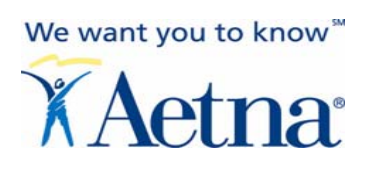

#### *Action:* Test 837 File Upload Processing

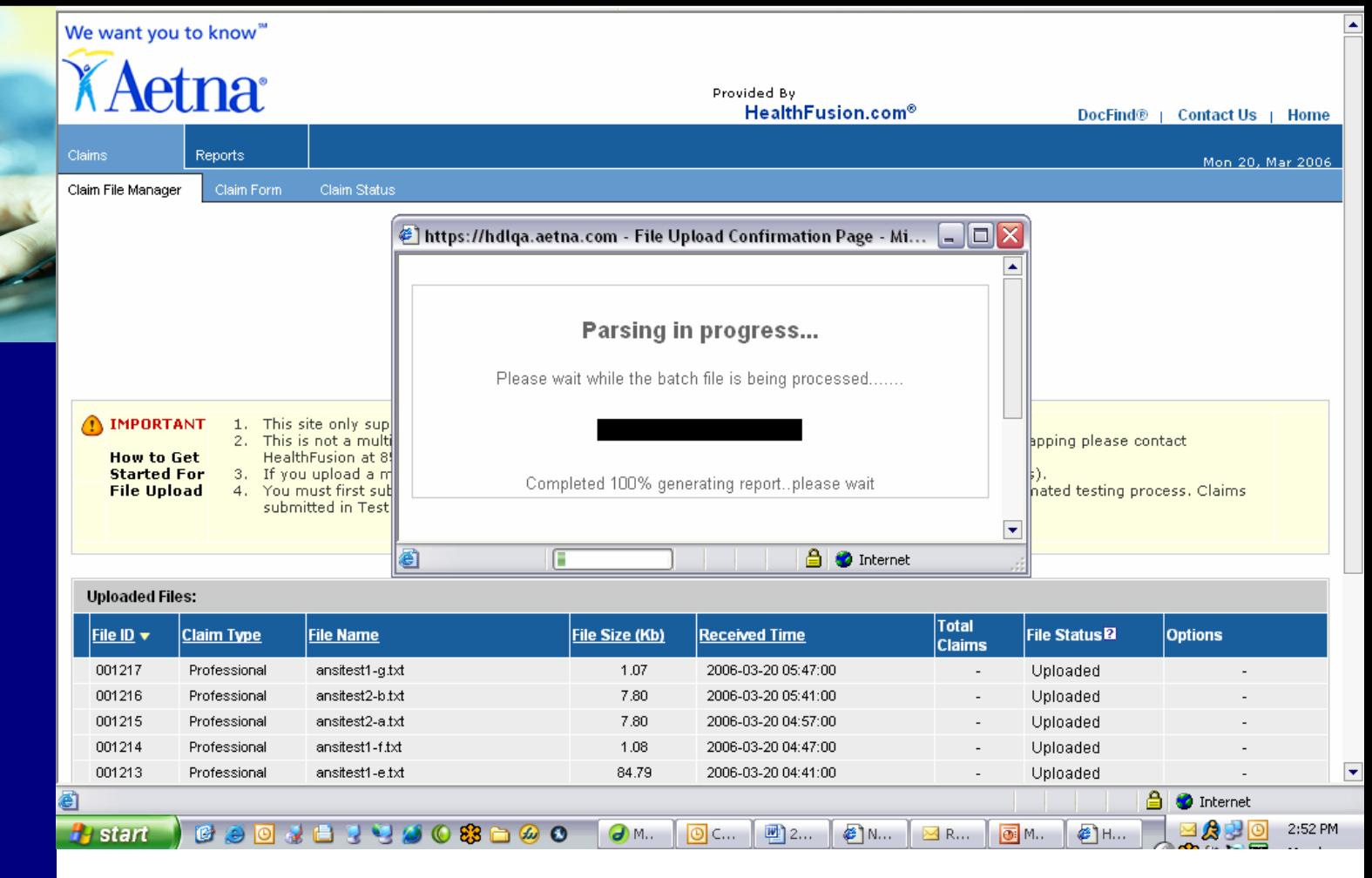

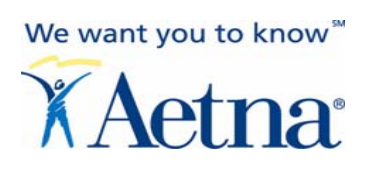

#### *Action:* Indicates an Unsuccessful 837 Test File Upload

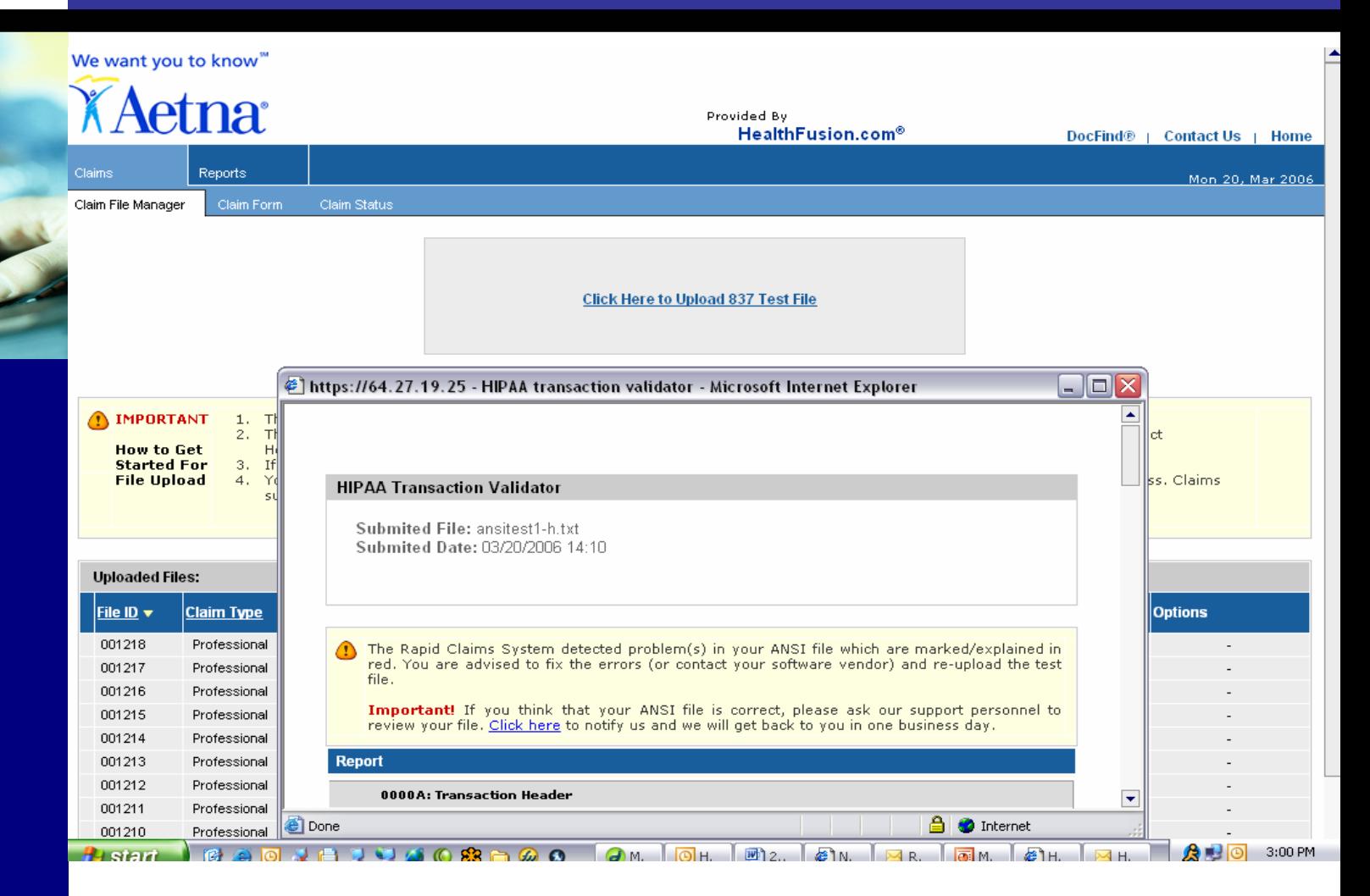

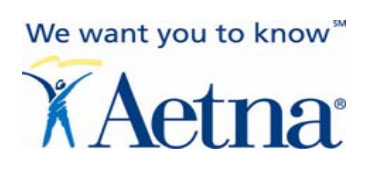

#### *Action:* View Report - Unsuccessful Data is Notated in Red. Please correct and re-submit.

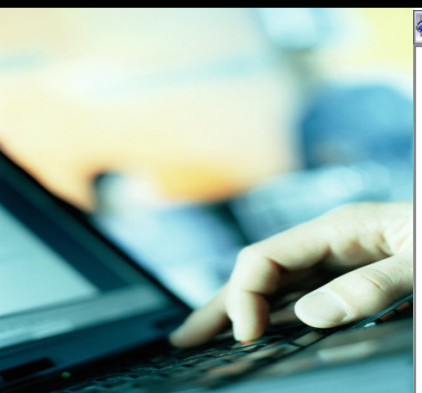

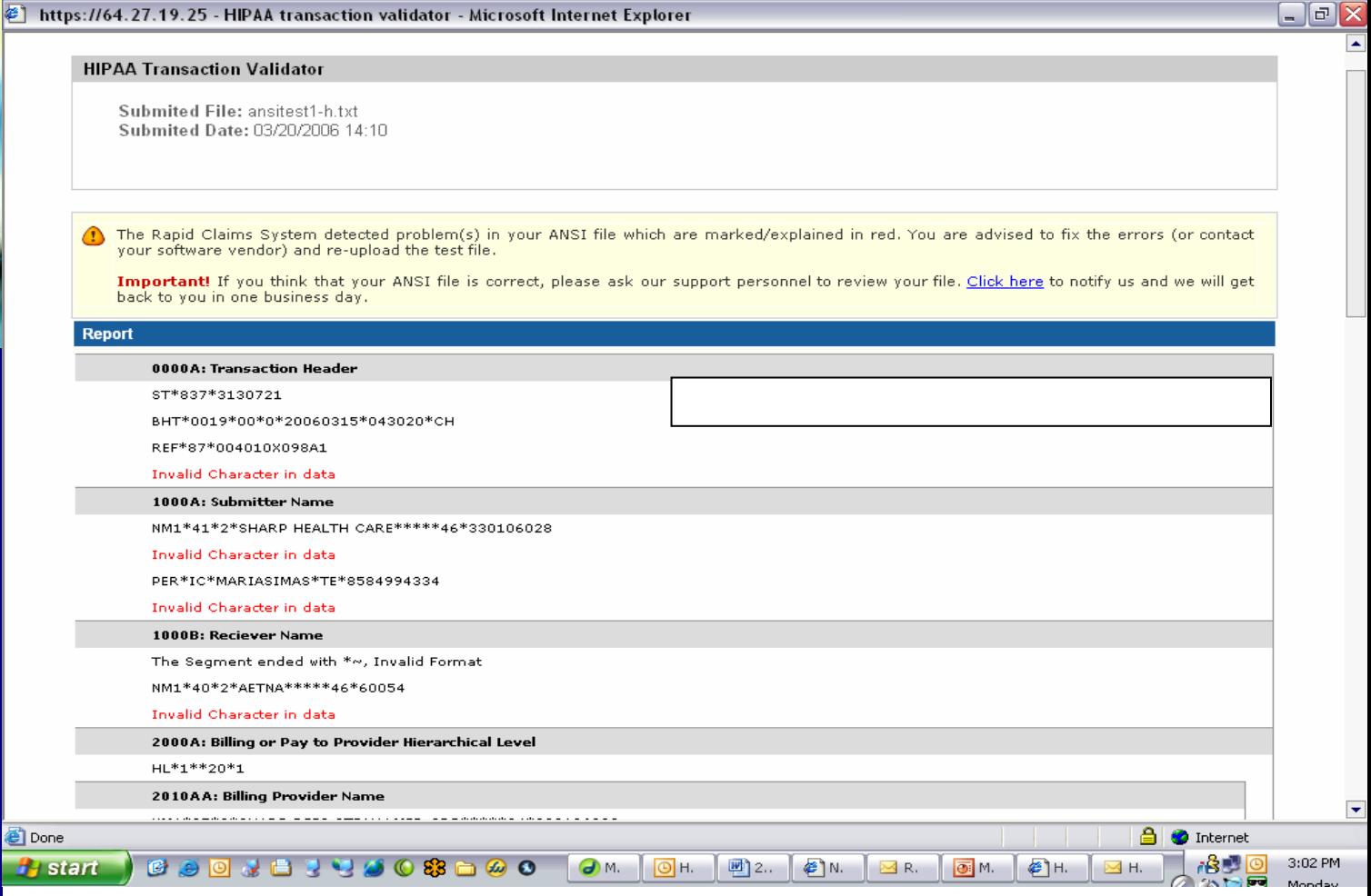

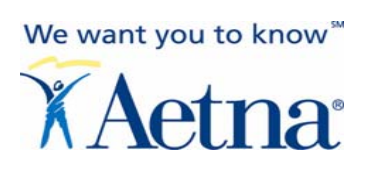

#### *Action:* Indicates Test File **Successful:** Passes ANSI Editing

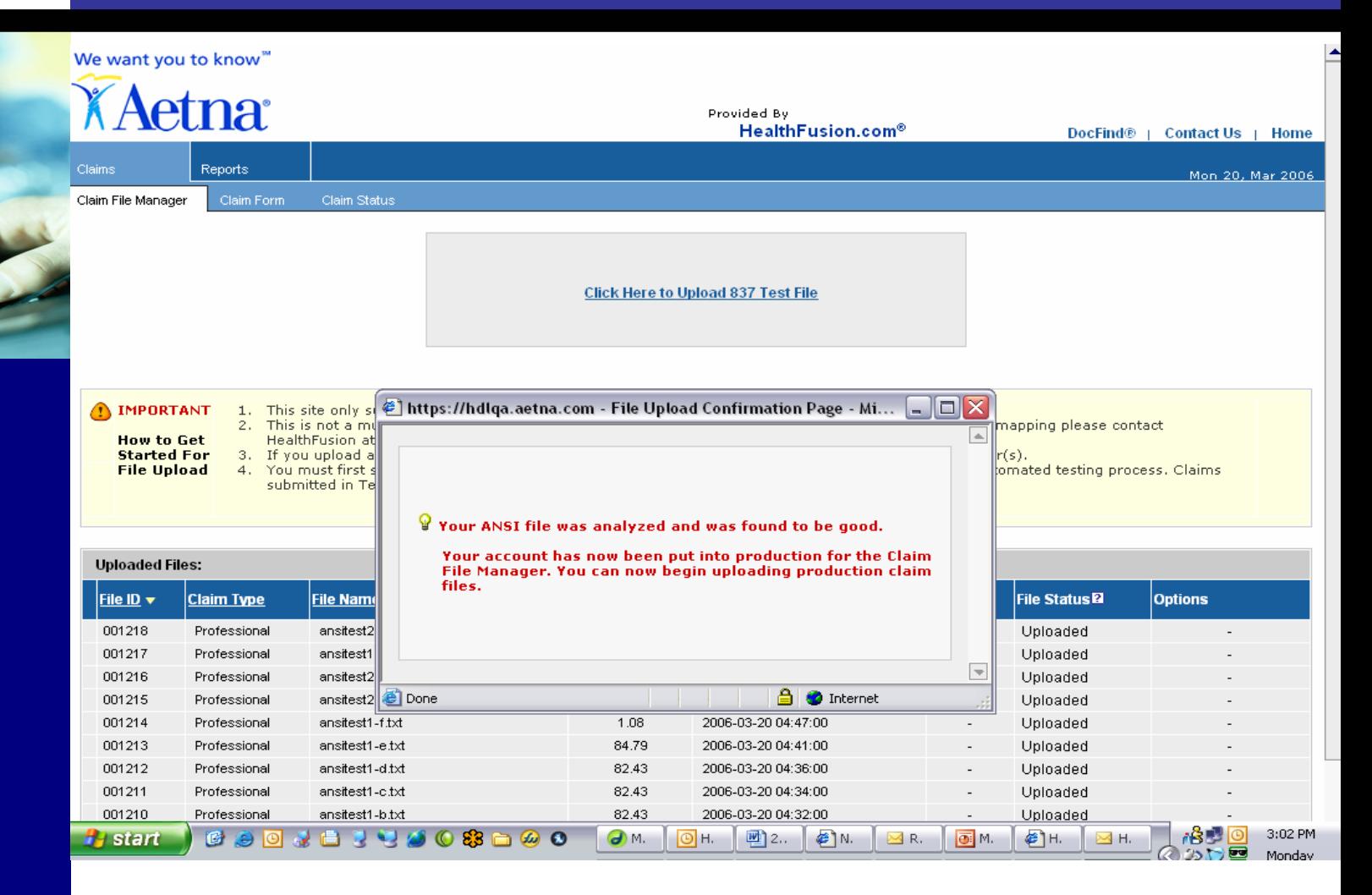

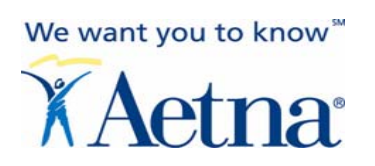

### **Claim File Upload – Live Production**

#### *Action:* Upload live 837 claim file. Claims uploaded now will be sent to Aetna.

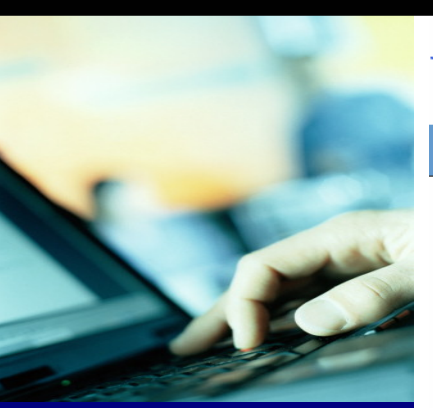

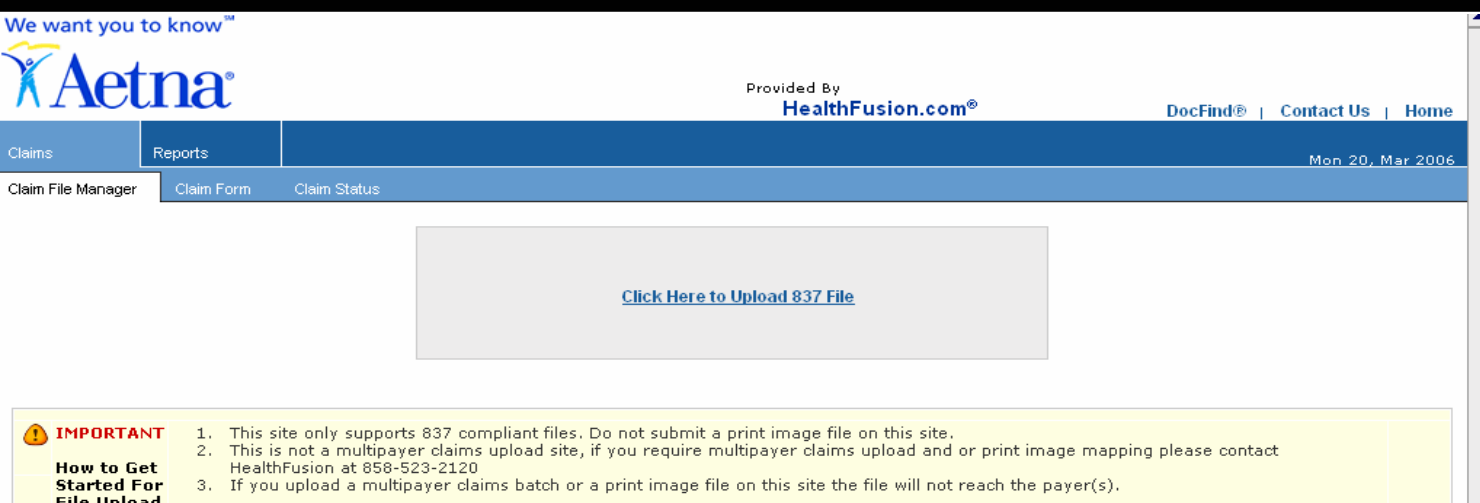

#### **Uploaded Files:**

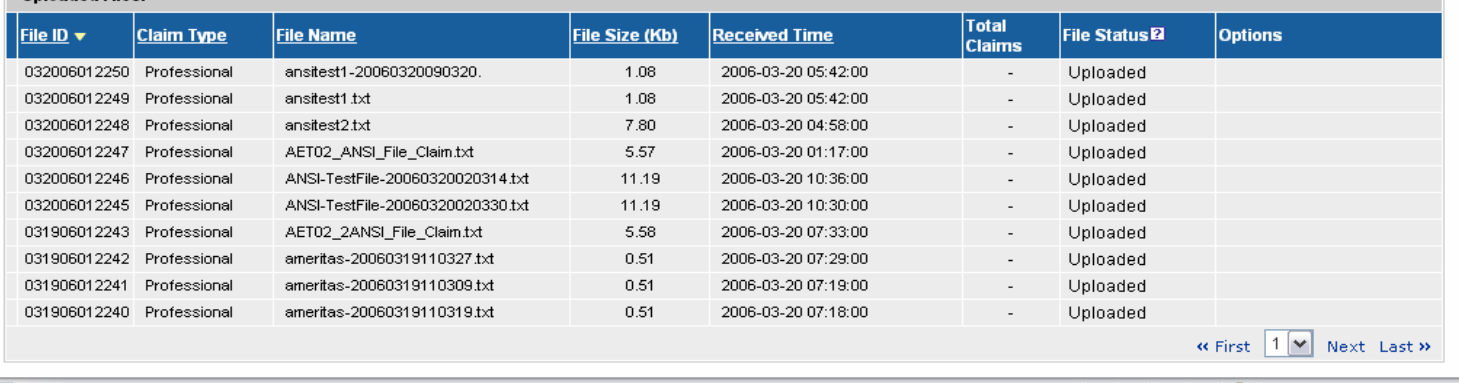

5

Internet

### We want you to know" **XAetna**

### **Claim File Upload – Need Assistance?**

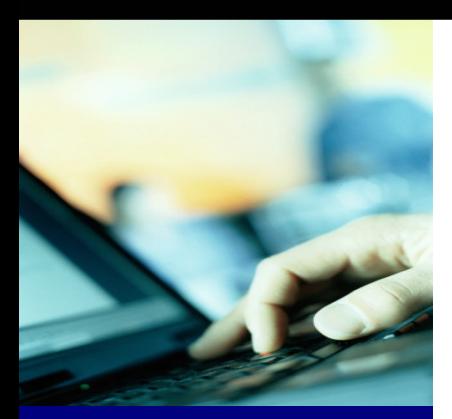

**Although you are submitting claims via the Aetna Secure Physician Website, the ANSI editing for this new claim upload feature is being performed by our transaction portal vendor, HealthFusion.** 

**Following successful test file submission, should you encounter problems while attempting to upload a batch/file of claims, please contact HealthFusion staff directly at 858-523-2120.**